## ПОЛИТЕХ<br>Санкт-Петербургский<br>политехнический университет<br>Петра Великого JT

# Списание печатных изданий библиотечного фонда

Шишкина Надежда Борисовна, зав.сектором комплектования ИБК

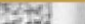

#### Учет выбытия документов из библиотечного фонда

- Согласно п.11 ст.13 Федерального закона от 29.12.1994 N 78-ФЗ (ред. от 02.07.2013) "О библиотечном деле" библиотеки имеют право «изымать и реализовывать документы из своих фондов в соответствии с порядком исключения документов, согласованным с учредителями библиотек в соответствии с действующими нормативными правовыми актами»
- На основе Приложения к приказу Министерства культуры РФ от 8 октября 2012 г. N 1077 «Порядок учета документов, входящих в состав библиотечного фонда» создается и согласовывается со своими учредителями нормативный документ для регламентирования выбытия ресурсов из своего библиотечного фонда с учетом специфики фонда и учреждения.
- Приказом по образовательному учреждению создается Комиссия по поступлению и выбытию активов , в которую входят материально-ответственные лица и независимые представители данного учреждения.
- Исключение ресурсов из библиотечного фонда ИБК СПбПУ допускается по следующим причинам:

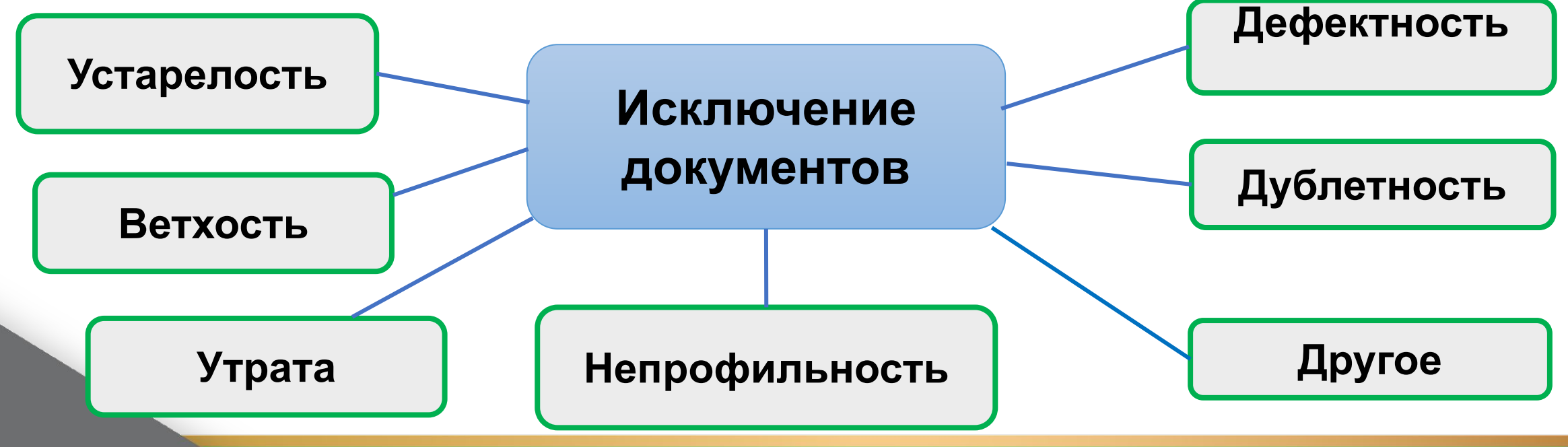

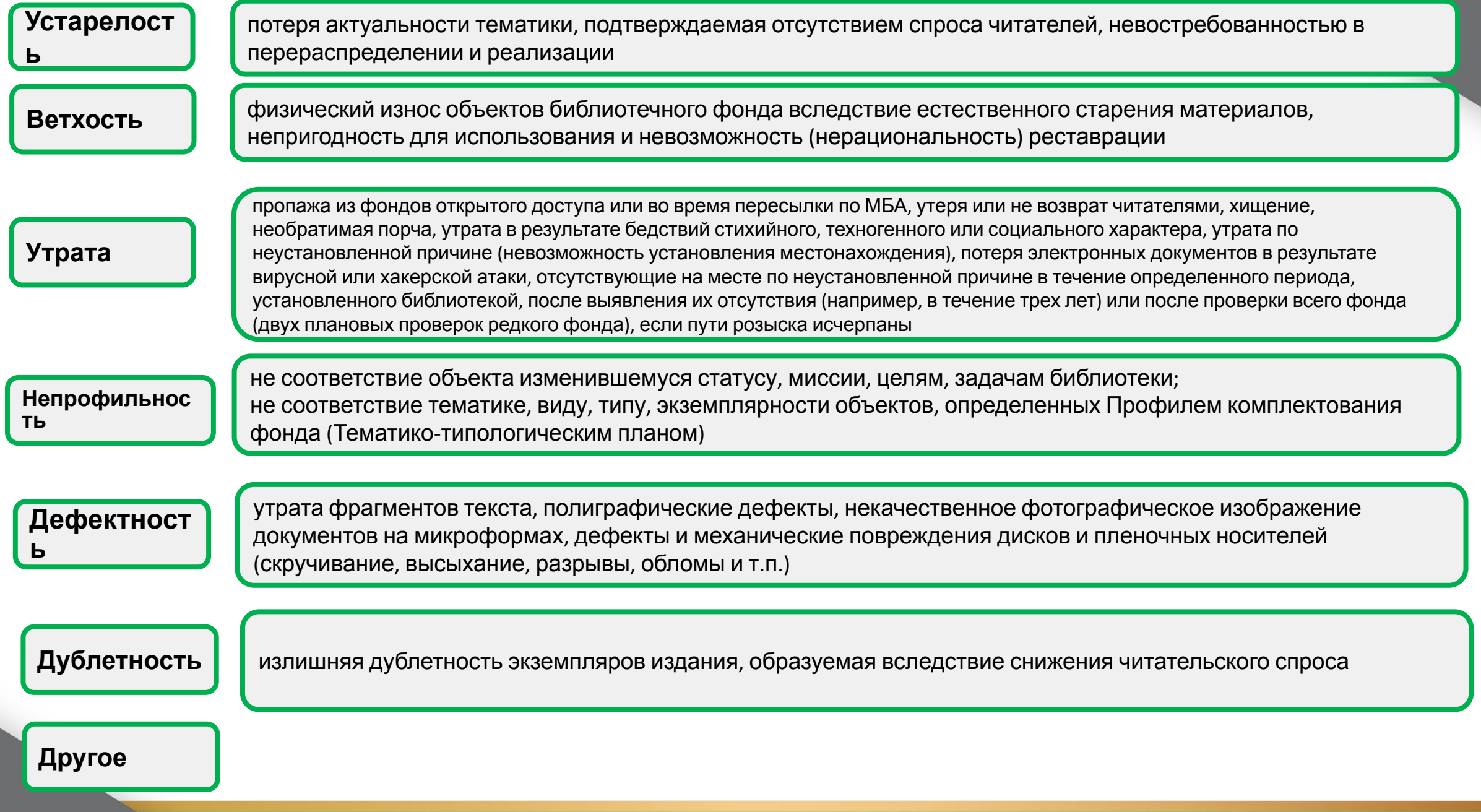

## Выбытие объектов из библиотечного фонда

- Выбытие объектов из библиотечного фонда оформляется Актом о списании исключенных объектов библиотечного фонда (далее - Акт о списании) по форме (код по ОКУД 0504144), утвержденной Приказом Минфина России от 15.12. 2010 N 173н, зарегистрированным в Минюсте России от 01.02.2011 N 19658.
- В Акте о списании отражаются сведения о количестве и общей стоимости исключаемых объектов, указывается причина исключения и направление выбытия исключаемых документов.
- К Акту о списании прилагается список на исключение объектов библиотечного фонда, который включает следующие сведения:
- ✔ инвентарный номер
- $\mathcal V$  наименование документа и его основные характеристики
- ✔ год издания
- $\mathcal V$  год поступления
- ✔ количество экземпляров
- ✔ цена
- ✔ коэффициент переоценки

 $\boldsymbol{\mathcal{V}}$  Сумма

Акт составляется в 2-х экземплярах, утверждается комиссией. Прилагается квитанция о сдаче в макулатуру.

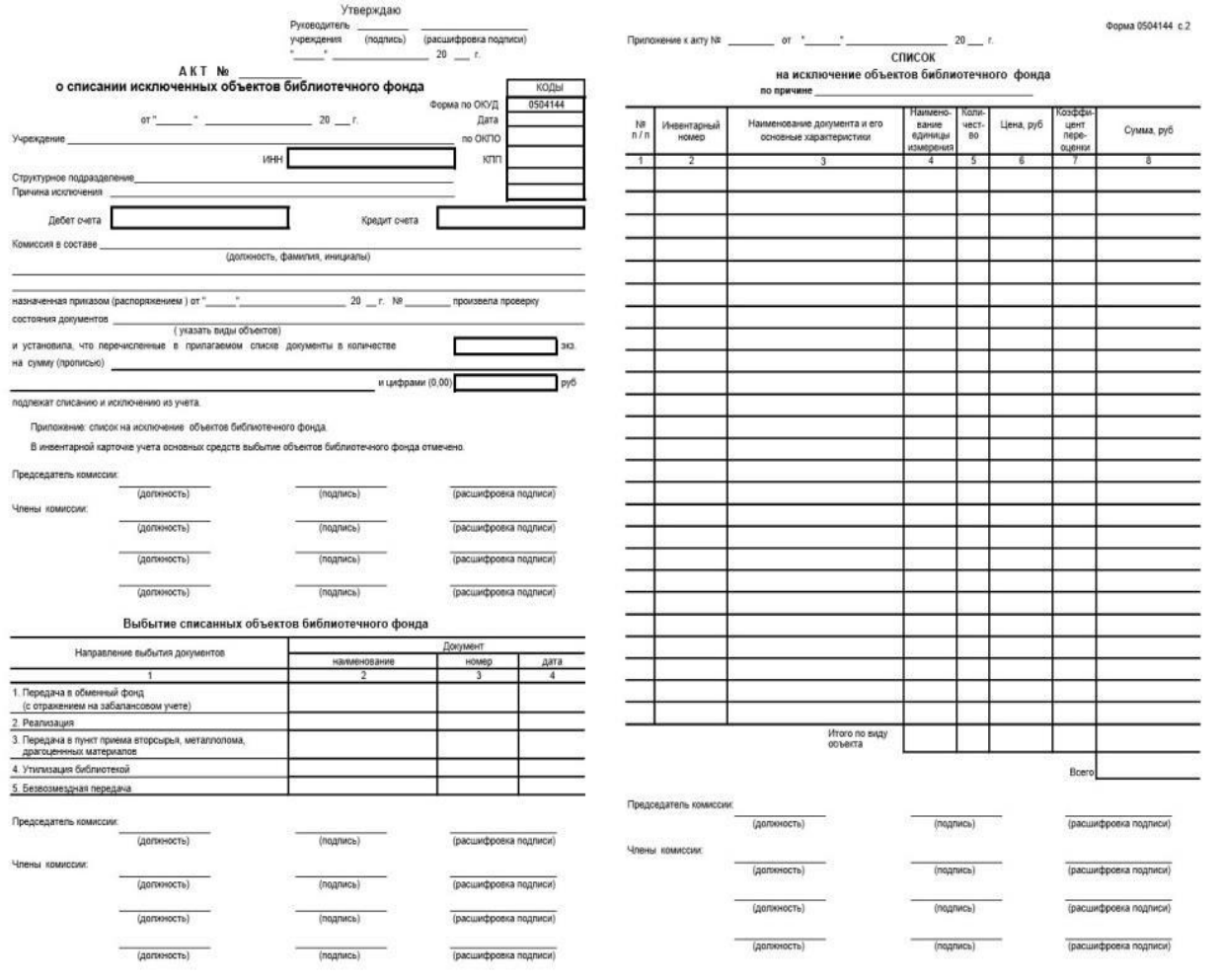

#### Списание в АРМ КК. Создание акта.

 $Be$ Пои

Акть

 $N_2 \uparrow$ 

- Окно «Акты» предназначено для заведения, поиска, просмотра и редактирования актов об исключении ресурсов из фонда, а также формирования и печати копии акта.
- Содержит контекстное меню, содержащее кнопки «Обновить», «Создать», «Отчеты»
- Можно проводить поиск (фильтрацию) по году создания акта.
- Для открытия акта в меню «Акты» выбрать **«+Создать»**
- Порядковый номер и Дата заведения генерируются автоматически
- Заполнить параметры акта
- $\boldsymbol{\nu}$  Причина
- ✔ Сигла хранения
- Сохранить

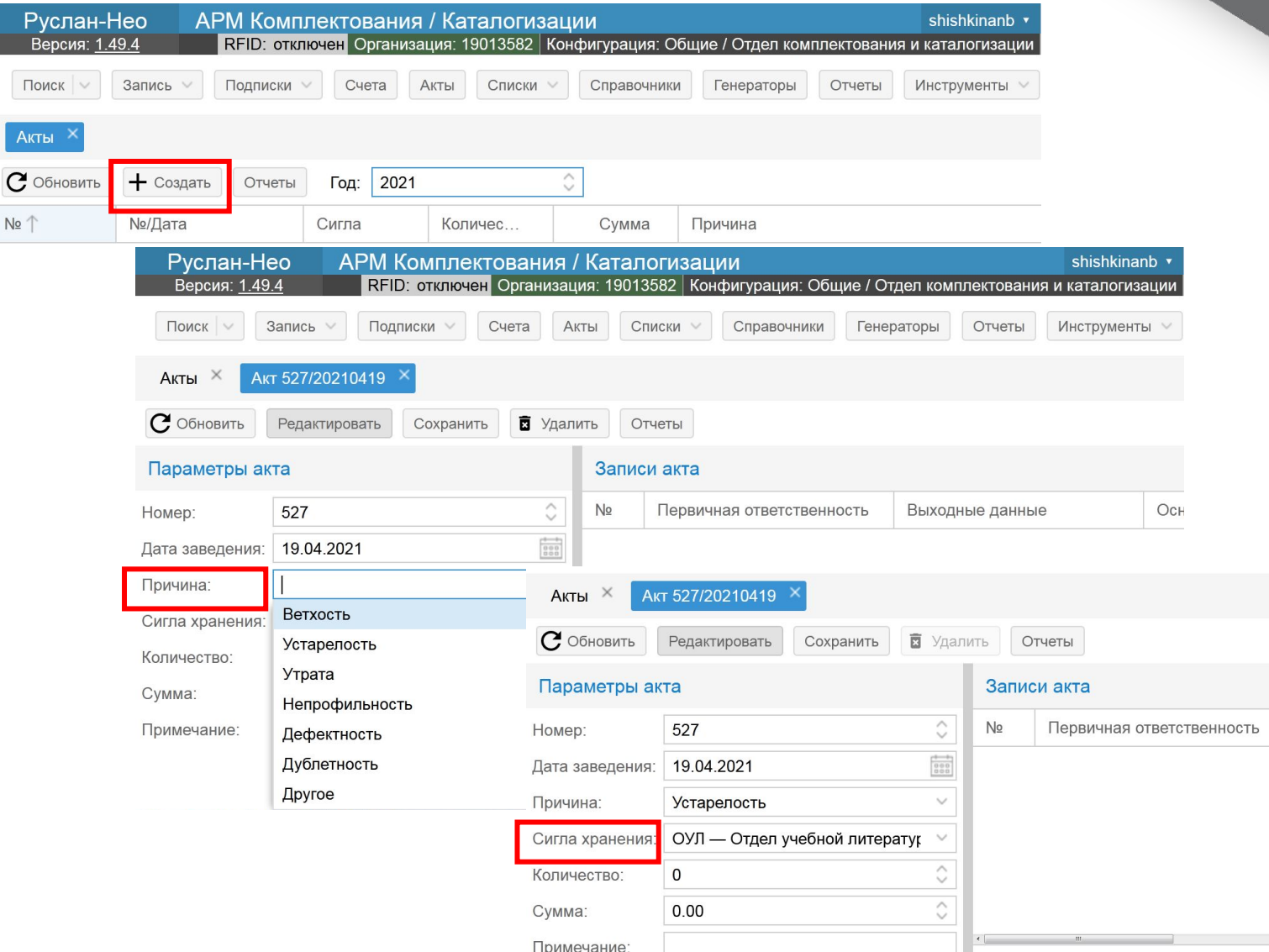

#### Исключение ресурсов в АРМ КК

- Исключение объектов библиотечного фонда проводится поэкземплярно или списком.
- 1. Поэкземплярно объекты исключаются по атрибутам:
- ✔ Инвентарный номер

или

✔ Идентификатор экземпляра (штрихкод)

- •Исключение ресурсов
- •Экземпляры
- •Инвентарный номер
- •Идентификатор экземпляра

•Списки •Экземпляры

2.  $C_{\text{PUCIM}}$   $\overline{C_{\text{PUCIM}}}\$   $\overline{C_{\text{PQABC}}}\$ Справо Меню Экземпляры

#### Исключение ресурсов в АРМ КК по атрибутам. Списание по инвентарному номеру.

- Найти библиографическую запись в каталоге (по поисковому атрибуту). Выделить строку, открыть запись для просмотра.
- во вкладке «Экземпляры» выделить строку с экземпляром для списания.
- Два раза кликнуть левой клавишей мышки, откроется окно ЭКЗЕМПЛЯРЫ
- Поставить «галочку» в строке с экземпляром для списания.
- Выбрать действие «Списать»
- В окне «Списание экземпляров» выбрать акт.
- При наличии акта в области открытых вкладок поле заполняется автоматически
- Списать

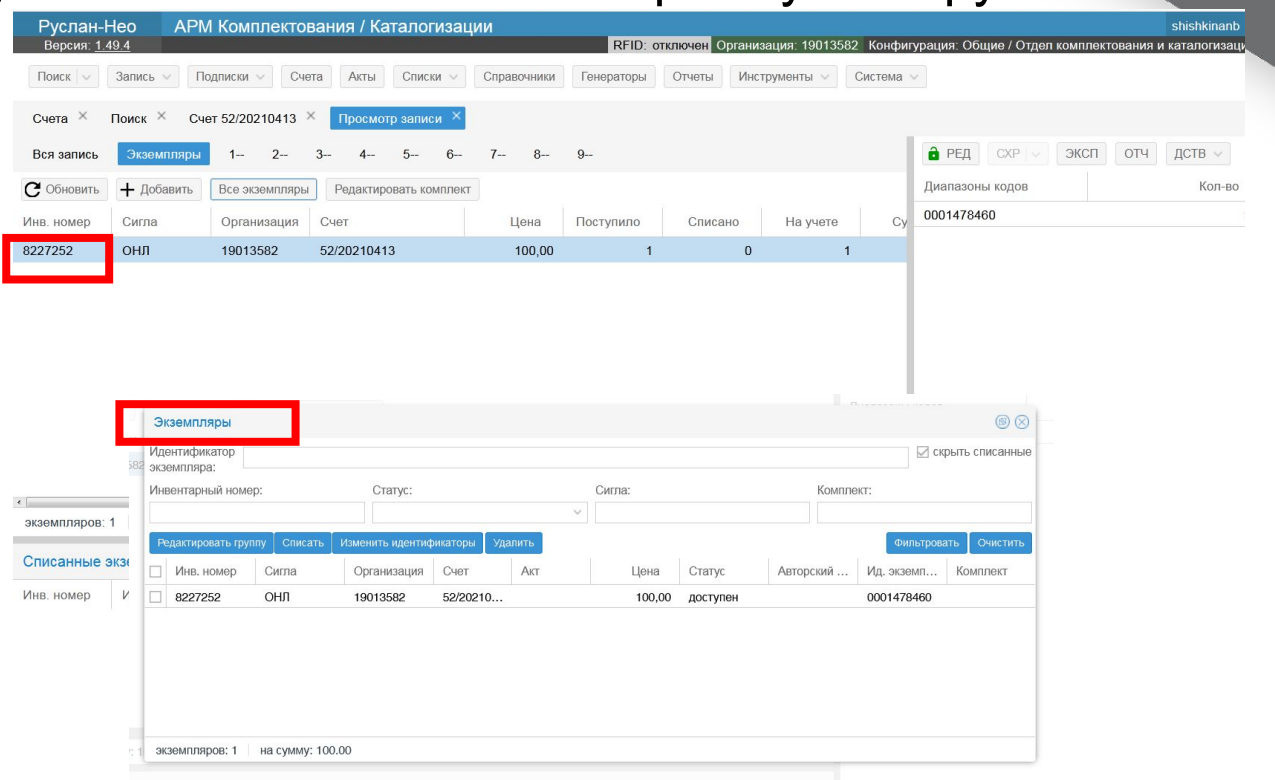

#### Исключение ресурсов в АРМ КК по атрибутам. Списание по идентификатору экземпляра

- Найти библиографическую запись в каталоге (по поисковому атрибуту). Выделить строку, открыть запись для просмотра.
- во вкладке «Экземпляры» выделить строку с экземпляром для списания.
- Справа рабочей области активной вкладки выделить строку с идентификатором экземпляра (штрихкодом). Два раза кликнуть левой клавишей мышки, откроется окно ЭКЗЕМПЛЯРЫ – № штрих-кода.
- Поставить «галочку» в строке с экземпляром для списания.
- Выбрать действие «Списать»
- В окне «Списание экземпляров» выбрать акт.

• При наличии акта в области открытых вкладок поле заполняется автоматически

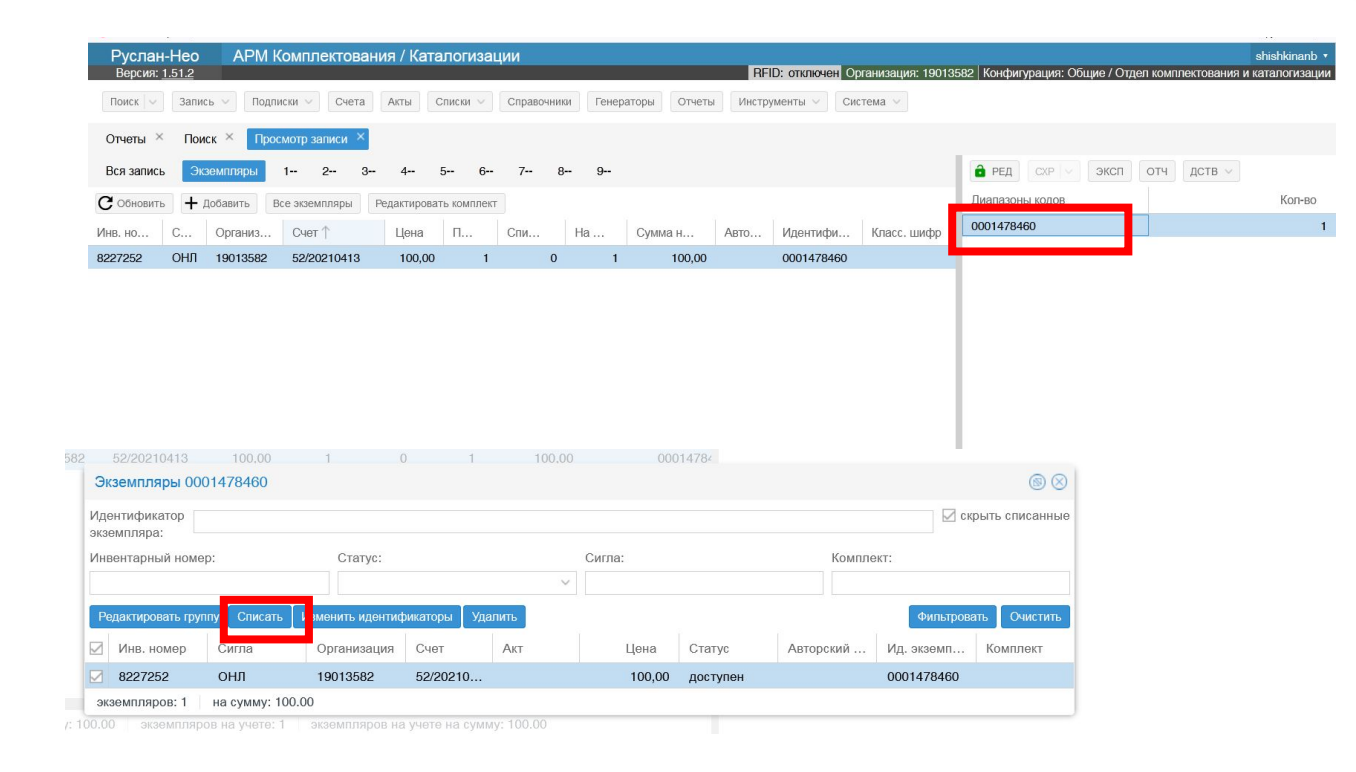

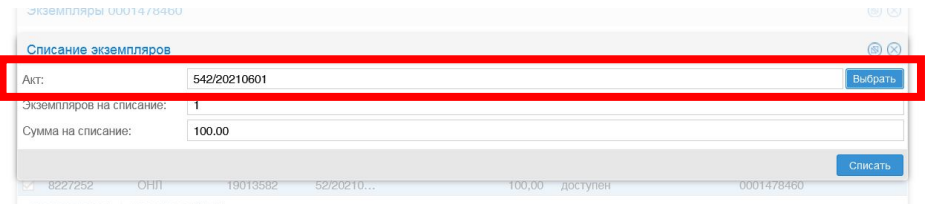

• Списать

#### Списание в АРМ КК. Список экземпляров

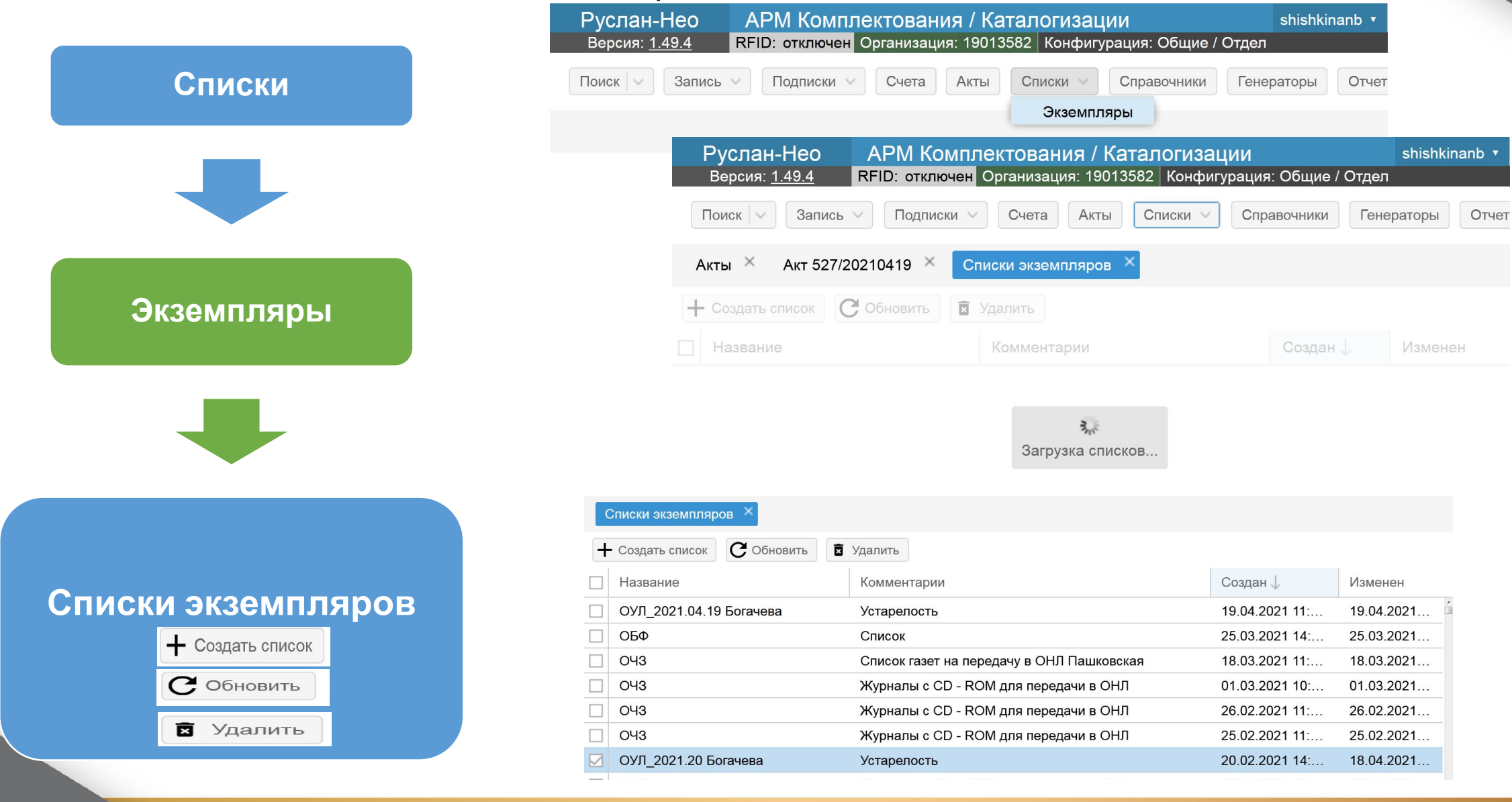

#### Списание в АРМ КК. Создание Списка экземпляров

- Для создания Списка экземпляров следует нажать кнопку **«+ Создать список»**
- В окне «Создание списка экземпляров» ввести Название и Комментарии (при необходимости)
- Сохранить
- Выбрать созданный список в Списке экземпляров и открыть его
- Для работы со Списком доступны опции:
- ✔ обновить
- ✔ редактировать
- **сохранить**
- **удалить**

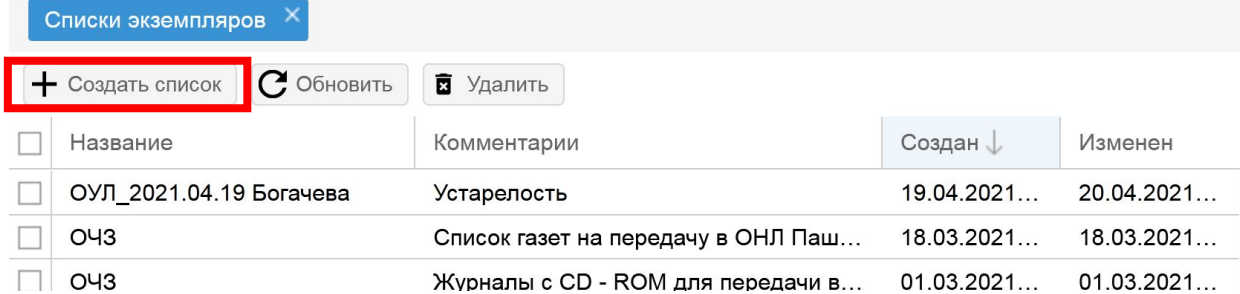

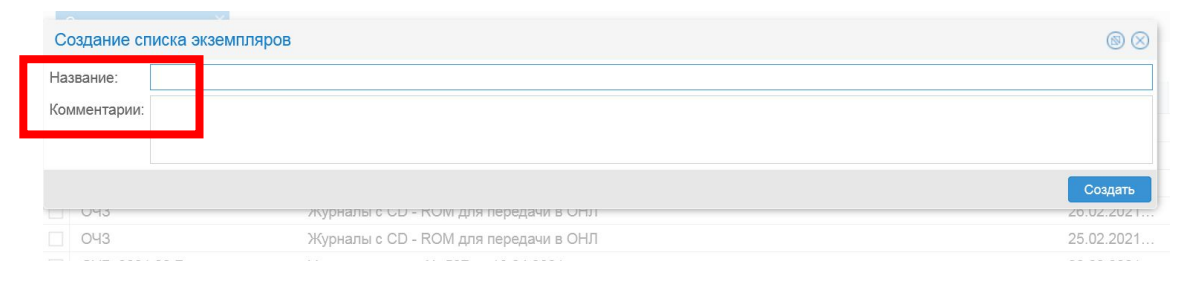

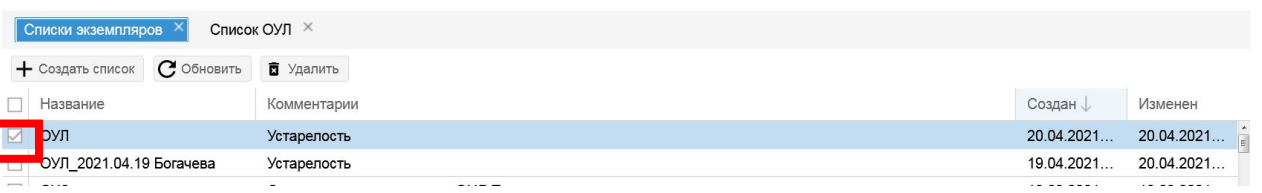

Списание в АРМ КК. Редактирование Списка экземпляров

- Нажать кнопку «Редактировать».
- Замочек на лена г цвет на красный.
- Для добавления записей в Список записей необходимо осуществить поиск в электронном каталоге:
- Выбрать атрибут Идентификатор экземпляра или Инвентарный номер → ввести значение
- Выбрать дополнительный фильтр – Сигла или дата  $\overline{\text{m}}$ бликации  $\rightarrow$  ввести значение.
- Запись будет найдена в электронном каталоге и загружена в Список

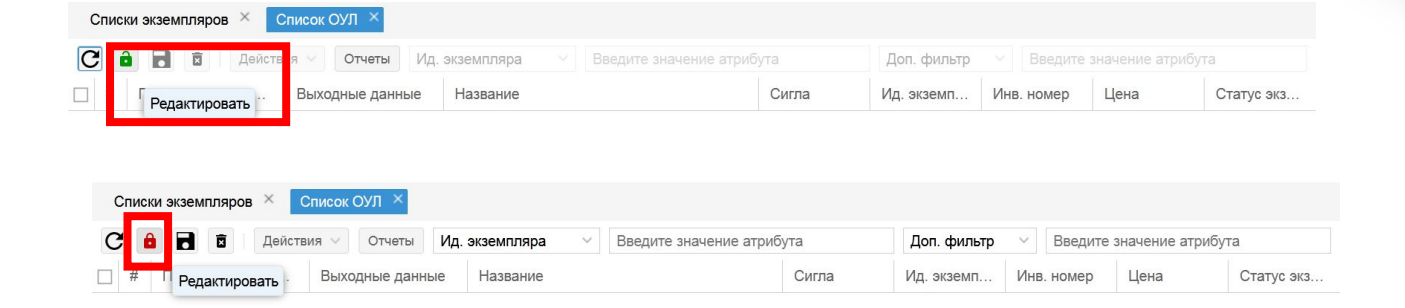

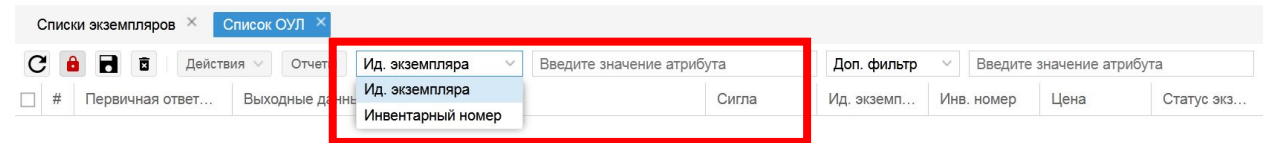

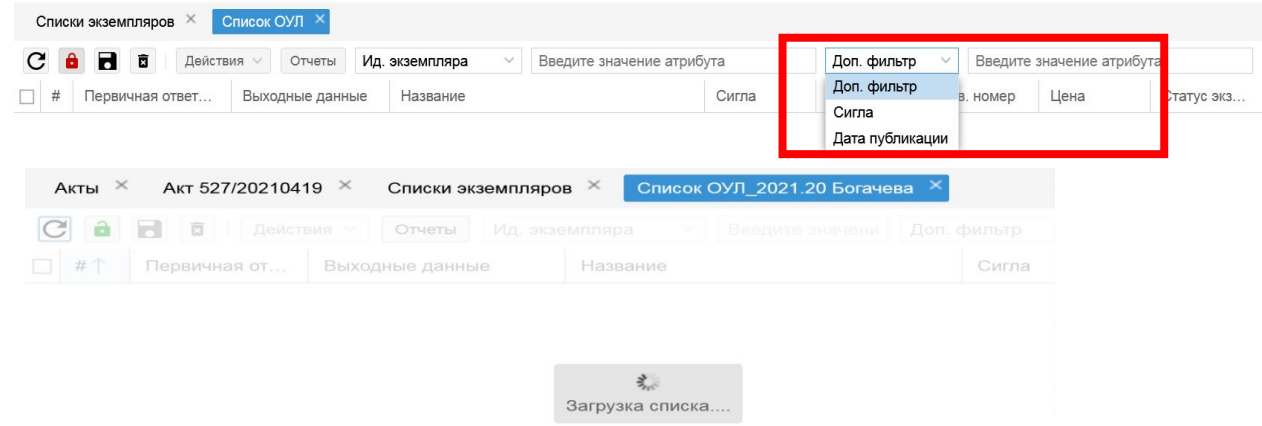

Списание в АРМ КК. Редактирование Списка экземпляров

#### Списание в АРМ КК. Редактирование Списка экземпляров

**•Список**

- •Обновить
- •Выделить все

#### **•Действия**

- •Списать
- •Выбрать акт (отображается автоматически при наличии акта в области открытых вкладок)

 $\overline{C}$ 

#### **•Сохранить**

- •Проверить статус экземпляра
- •Сохранить

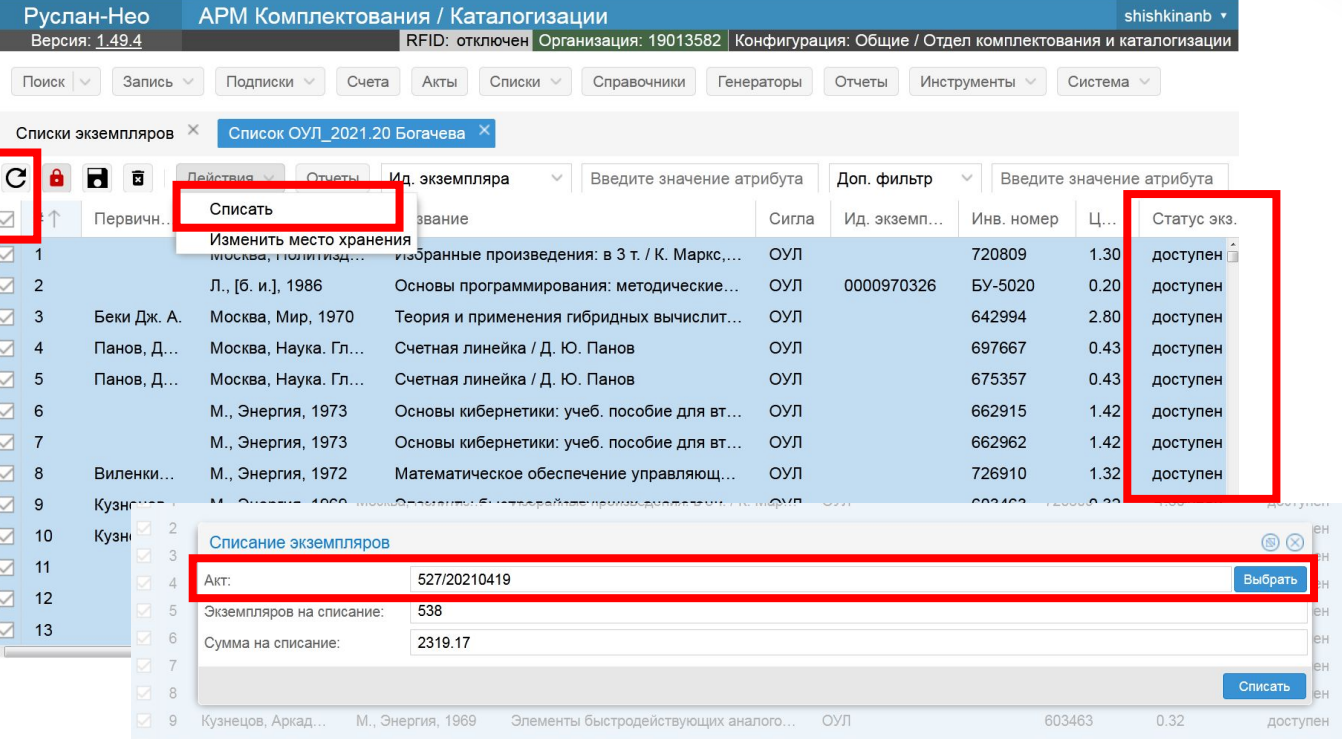

#### Списки экземпляров Список ОУЛ 2021.20 Богачева  $A$ кты $\times$ Акт 527/20210419

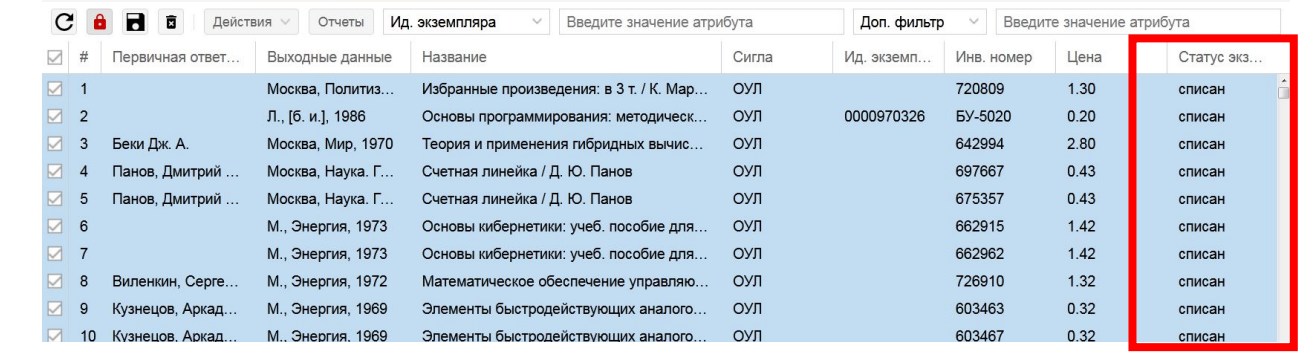

#### Списки экземпляров X Список ОУЛ\_2021.20 Богачева X Акты Акт 527/20210419 С Обновить дактировать Сохранить В Удалить Отчеты Отчеты  $\circledR$ Параметры акта Печать Быстрая печать Экспорт Копия акта (сортировка по инв. номеру без префикса) Номер: 527 Экспорт в DOCX (по умолчанию) Дата заведения: 19.04.2021 **УТВЕРЖДАЮ** СПбПУ - Форма 0504144 (XLSX) Причина Устарелость Проректор MEIOLI V ENERGIIODI EUXESTATI Сигла хранения: ОУЛ - Отдел учебной литератур ТулГУ - Форма 0504144 (XLSX) Количество: (подпись лица, утвердившего акт Сумма: Отчеты  $\mathbf{u}$   $\mathbf{u}$  $20 - r$ Приме Печать Быстрая печать Экспорт V Копия акта (сортировка по инв. номеру без префикса) Акт № 527 крытие «report.xls 19.04.2021 Вы собираетесь открыт report.xls: являющийся: Лист Microsoft Office Excel (179 KB **M3** blob: Отмена  $\overline{\phantom{a}}$  ok 12345678911111111111222222222233333 **SANNANNANNAPPPP** 6666666666777777777788888 DODNA 0504144 C.Q. VTRADWAN 20 21 Руковолитель список Passensus E.M. учреждения на исключение объектов библиотечного ф (пасшифровка поллиси) Настоящие акт соста  $20<sup>o</sup>$ Инвентар-Наименование документа и его основные Цена, Коэфф. AKT<sup>2</sup> 527 поступчество. Сумма, руб ный номес характеристики pyő. ереоценкі пения экз. о списании исключенных объектов библиотечного фонда коды  $1.50$ 10,69060 16.0 1982 0504144 **Форма по OKVE**  $100$ 10,6906  $10E$ •Вывести на печать anpena 20 21 Лат 11 Учреждение ФГАОУ ВО «СПбПУ» по ОКПО 02068574 10,6906  $14.1^{\circ}$ 12 Структурное подразделение Информационно-библиотечный комплекс, ОУГ 18,07 10,69060 подписывается комиссией.  $13n$ NINE MOVIMUNIQUE VOTSBOOCT  $0.92$ 10.69060 9,84  $16<sup>1</sup>$ 1.69 10,6906 18,07 Лебет счета Крелит сче После утверждения акта к нему прилагается n sol 10,69060 6.41 17 Комиссия в составе Директор ИБК Племнек А.И., зам. директора ИБК Лысенко В.А., директор УМЦ ИБК Шутова С.Е квитанция о сдаче исключенных объектов 10,69060 10,58  $0.99$ 19 вед. бухг. Шадрина А.Г., зав.отд. компл. Манжос Г.В. библиотечного фонда в макулатуру. 781357  $320.0$ 1,0000 320,00  $20<sup>°</sup>$ 200,00  $1,00000$ 200,00 783056 Иролов И. Е. Залачи по общей физике: учебное 2005 2018 21 назна 1137 произвела проверку состоян 794663 Веников В.А. Теория подобия и моделирования 1976 1976 1.36 10,69060 14,54 Штампы библиотеки погашены специальным  $22$ 23 10557.89 штемпелем. 24 538 что перечисленные в прилагаемом списке докум Страница 25 на сумму (прописью) Десять тысяч пятьсот пятьдесят семь рублей 89 копее В инвентарных книгах делается отметка об и цифрами (0.0) 10557.89 28 оллежат слисанию и исключению из учета исключении.  $29$ Припожение: список на исключение объектов библиотечного фонда В инвентарной карточке учета основных средств выбытие объектов библиотечного фонда отмечено  $\frac{31}{14}$  Thence are the work of the state of the SAC CTD. 5 / CTD. 5 / CTD. 6 / CTD. 7 / CTD. 8 / CTD. 9 / 3 / A IA Fines 1 + > н | Стр. 1 / Стр. 2 / Стр. 3 / Стр. 4 / Стр. 5 / Стр. 6 / Стр. 7 / Стр. 8 | Стр. 9 / С.)

#### Списание в АРМ КК. Формирование отчёта

- •АКТ
- Обновить записи
- После формирования акта редактировать параметры: ввести количество и стоимость с учетом коэффициента переоценки
- Сохранить

•Отчет

- •Выбрать форму
- •Экспортировать в документ
- •Редактировать
- •Сохранить
- 

## Списание в АРМ КК. Формирование отчета. Копии акта

Для удобства работы с карточными каталогами, содержимое копии акта сортируется:

- $\vee$  По инвентарному номеру без префикса
- $\vee$  По инвентарному номеру с префиксом
- $\vee$  По библиографическому описанию

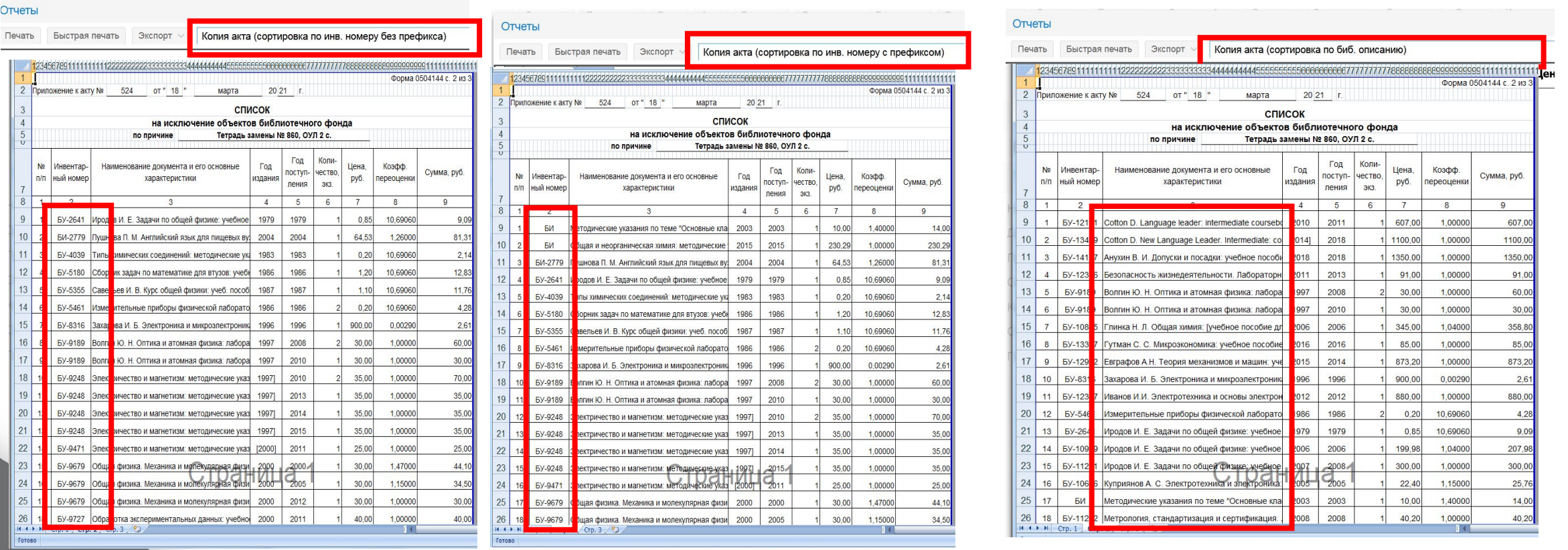